# Nota informativa

Laboratori

Agència de Salut Pública

Consorci Sanitari<br>de Barcelona

郷

Nº 24-01 / enero 2024

## Consulta online de los informes de ensayo del laboratorio

Los informes de ensayo y resultados analíticos del laboratorio están accesibles en el "Portal Web Lab ASPB":

#### https://laboratori.aspb.cat/weblims30

Al entrar un usuario en el portal web e introducir sus credenciales accede al menú portal web con los submenús:

- Consulta de muestras e informes
- Extracción de datos a Excel (submenú que estará disponible en breve)

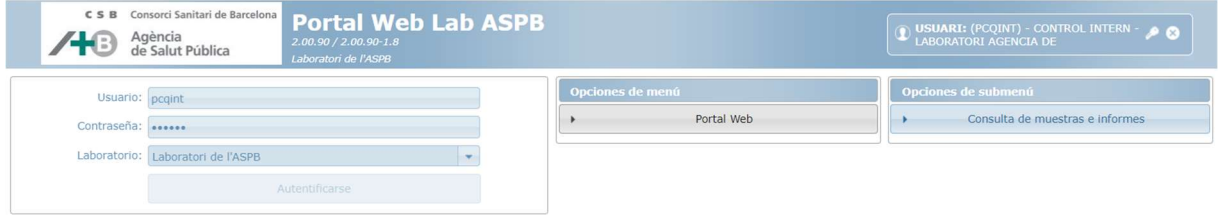

### Consulta de muestras e informes, en este submenú se encuentra:

En la parte superior de la pantalla figuran unos campos de filtro (fechas de registro o emisión, acta, muestra de, motivo de análisis etc.), para buscar las muestras que quieren seleccionarse. Una vez rellenada la selección marcar "Buscar". Es necesario informar al menos de una fecha de inicio.

En la parte inferior de la pantalla figuran las muestras que corresponden al filtro realizado. Para cada muestra se puede ver el número de registro del laboratorio, fecha de registro, cliente, estado de la muestra y fecha de emisión del informe, en caso de muestras emitidas.

Si se filtra por fechas de emisión solo aparecerán las muestras emitidas. Para descargarse el informe de ensayo, ha de situarse sobre la fila de la muestra, que quedará señalada de color amarillo, y marcar el botón "Boletín". Para indicar que el informe de ensayo ya ha sido consultado, ha de marcar el lápiz de la parte derecha de la fila, marcar la casilla "B. Leído" y validar. Cuando se vuelve a acceder al portal esta muestra ya tendrá marcada la casilla "B. Leído".

También es posible enviar a Excel les muestras que corresponden al filtro de búsqueda y el Excel contendrá la informació asociada a cada muestra pero sin las determinaciones ni los resultados.

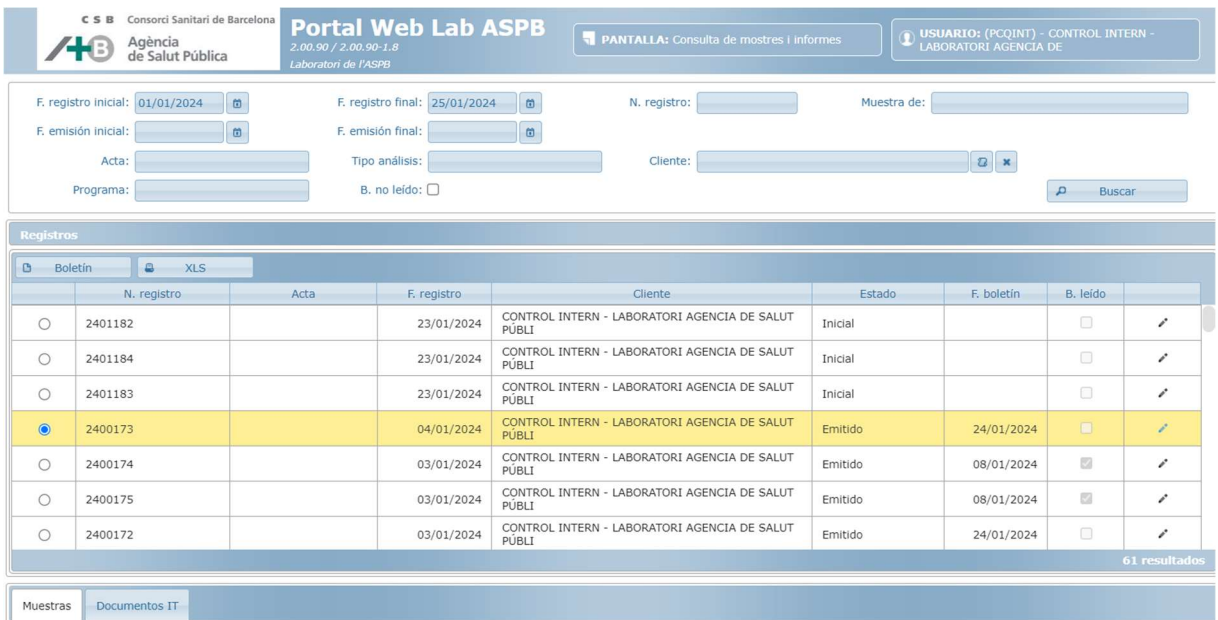

#### Extracción de datos a Excel (submenú que estará disponible en breve)

Desde este submenú, al aplicar los filtros y marcar "Lista XLS", aparecen todas las muestras en estado emitidas que cumplen con el filtro. En esta caso, en el Excel se extrae tota la información asociada a las muestras incluidas las determinaciones con sus resultados. Se presenta una fila para cada resultado y para cada muestra.